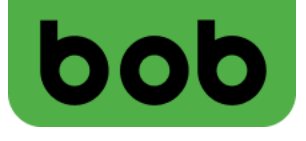

## **bob Cube startklar machen (Alcatel\_HH71) In 2 Schritten lossurfen**

1

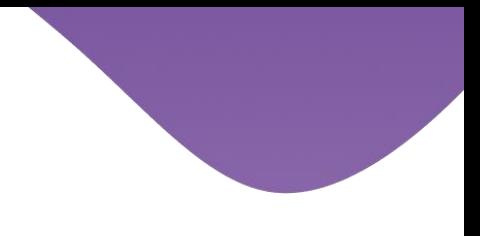

## **1. Installation:**

- **SIM-Karte ausbrechen.**
- **SIM-Karte einlegen - sie muss dabei einrasten und "Klick" machen.**
- **Den bob Cube mit dem beigelegten Stromkabel an die Stromversorgung anschließen.**
- **Das Gerät startet automatisch.**

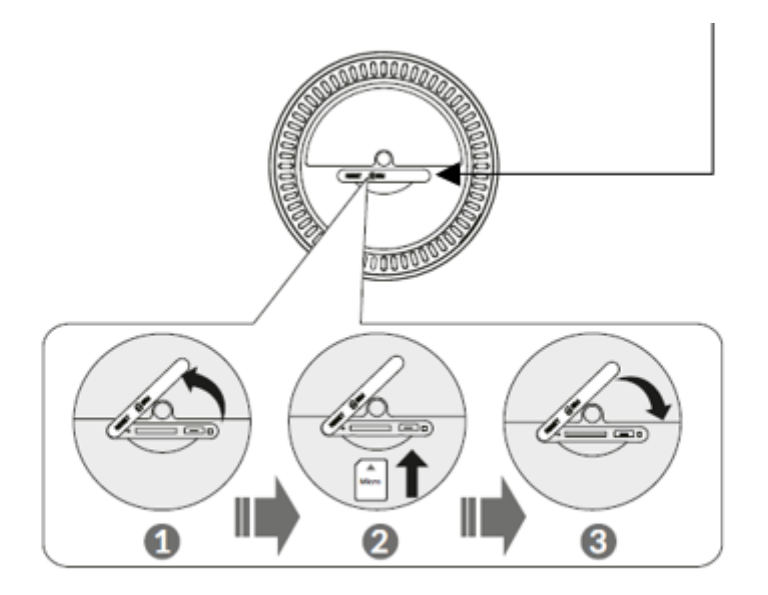

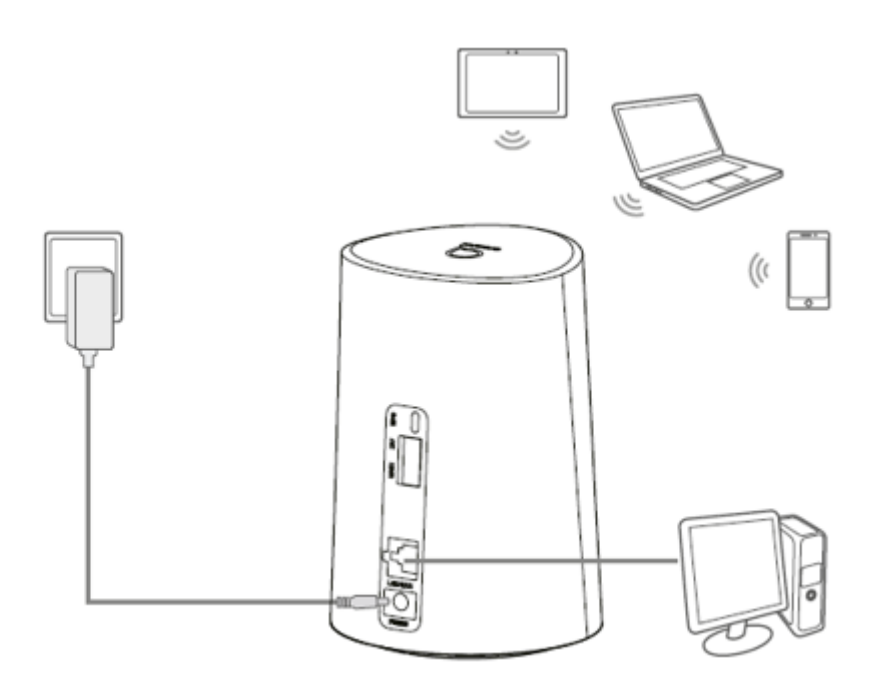

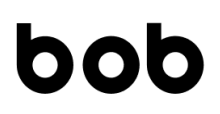

## **2. WLAN-Verbindung**

- **An der Unterseite befindet sich der Name des WLAN-Netzwerks + Passwort.**
- **Auf dem Computer, Tablet oder Smartphone das betroffene WLAN-Netzwerk auswählen und das passende WLAN-Passwort eingeben.**

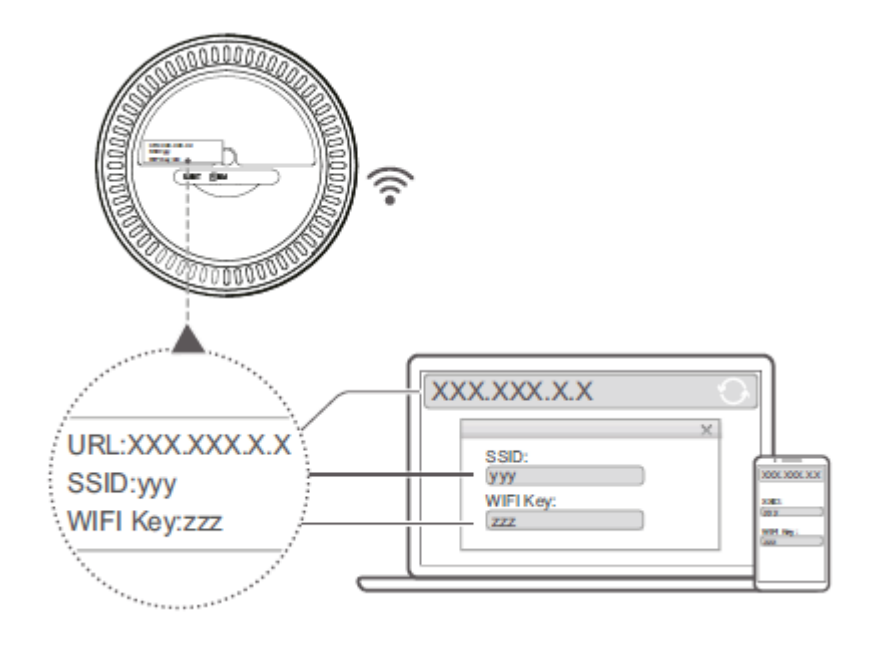

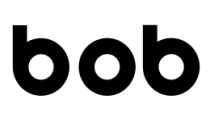

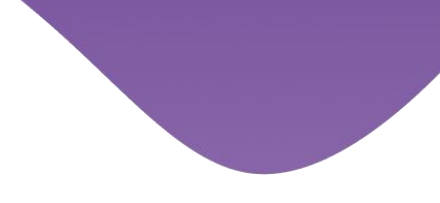

**PIN-Code aktivieren/ändern**

- **Auf einer leeren Internet-Seite http://192.168.1.1 eingeben und öffnen**
- **Mit dem Cube Admin-Passwort (siehe Geräteaufkleber auf der Unterseite) einloggen**
- **Den Einrichtungsassistenten beenden.**
- **Unter Einstellung > PIN-Verwaltung > PIN-Code aktivieren und neuen PIN-Code wählen**

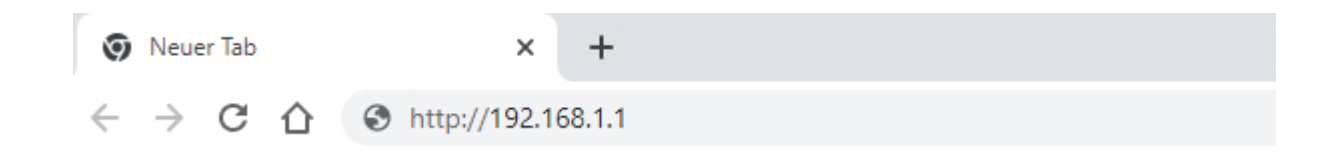